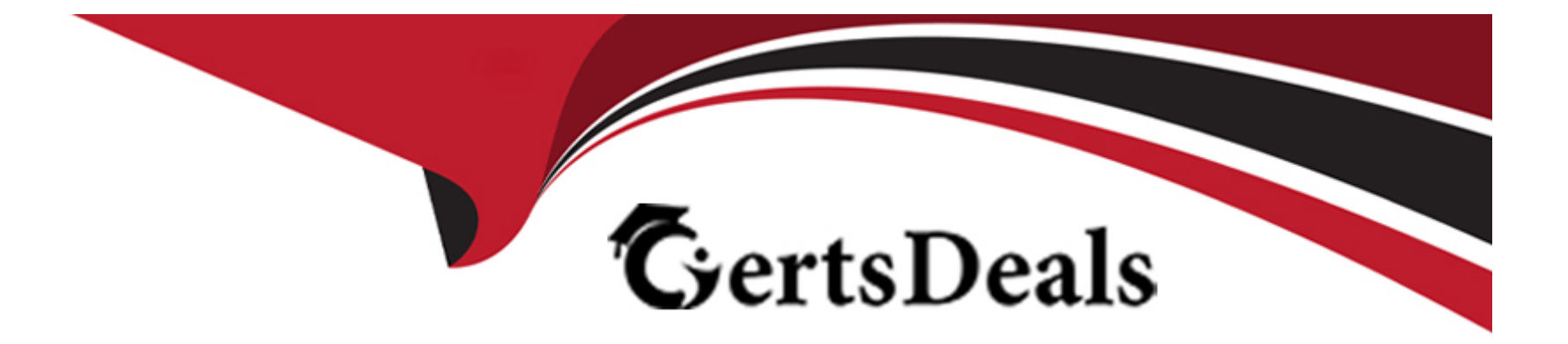

# **Free Questions for 1Y0-241 by certsdeals**

# **Shared by Huff on 07-06-2022**

**For More Free Questions and Preparation Resources**

**Check the Links on Last Page**

# **Question 1**

#### **Question Type: MultipleChoice**

Scenario: While attempting to access web server that is load balanced by a Citrix ADC using HTTPS, a user receives the message below.

SSL/TLS error: You have not chosen to trust ''Certificate Authority'' the issuer of the server's security certificate.

What can a Citrix Administrator do to prevent users from viewing this message?

## **Options:**

**A)** Ensure that users have the certificate's private key.

- **B)** Ensure that users have the certificate's public key.
- **C)** Ensure that the server certificate is linked to its respective intermediate and root certificates.
- **D)** Ensure that users have the server certificate installed.

### **Answer:**

# **Question 2**

#### **Question Type: MultipleChoice**

Scenario:

POLICY 1:

add rewrite action ACT\_1 corrupt\_http\_header Accept-Encoding

add rewrite policy POL\_1 HTTPS.REQ.IS\_VALID ACT\_1

POLICY 2:

add rewrite action ACT\_2 insert\_http\_header Accept-Encoding ''\''identity\''''

add rewrite policy POL\_2 ''HTTP.REQ.IS\_VALID '' ACT\_2

How can a Citrix Administrator successfully bind the above rewrite policies to the load-balancing vServer

lb\_vsrv so that POL\_2 is evaluated after POL\_2 is evaluated?

#### **Options:**

A) bind lb vServer lb\_vsrv --policyName POL\_1 --priority 110 --gotoPriorityExpression NEXT --type REQUEST bind lb vServer lb\_vsrv --policyName POL\_2 --priority 100 --gotoPriorityExpression END --type REQUEST

**B)** bind lb vServer lb\_vsrv --policyName POL\_1 --priority 90 --gotoPriorityExpression NEXT --type REQUEST bind lb vServer lb\_vsrv --policyName POL\_2 --priority 100 --gotoPriorityExpression END --type REQUEST

**C)** bind lb vServer lb\_vsrv --policyName POL\_1 --priority 90 --gotoPriorityExpression END --type REQUEST bind lb vServer lb\_vsrv --policyName POL\_2 --priority 80 --gotoPriorityExpression NEXT --type REQUEST

**D)** bind lb vServer lb\_vsrv --policyName POL\_1 --priority 90 --type REQUEST bind lb vServer lb\_vsrv --policyName POL\_2 --priority 100 --type REQUEST

#### **Answer:**

A

# **Question 3**

**Question Type: MultipleChoice**

What is the effect of the ''set cs vServer-CS-1 --redirectURL http://www.newdomain.com/mysite/'' command?

### **Options:**

**A)** If the vServer-CS-1 encounters a high connection rate, then users will be redirected to http://www.newdomain.com/mysite/.

**B)** If the status of vServer-CS-1 is DOWN, then users will be redirected to http://www.newdomain .com/mysite/.

**C)** All the requests to vServer-CS-1 will be redirected to http://www.newdomain.com/mysite/.

**D)** All the requests without URL path/mysite/ will be redirected to http://www.newdomain.com/mysite/.

#### **Answer:**

#### B

# **Question 4**

#### **Question Type: MultipleChoice**

Scenario: A Citrix Administrator needs to configure a Responder policy, so that the string ''/mytraining'' is added

to every URL path received.

The administrator should use these commands to accomplish this:

>add responder action Redirect\_Act redirect ''HTTP.REQ.URL.PATH\_AND\_QUERY+\''mytraining\'''' --

responseStatusCode 302

>add responder policy Redirect\_Pol Fedirect\_Act

>bind lb vServer lb\_vsrv\_www --policyName Redirect\_Pol --priority 100 --gotoPriorityExpression END --

type\_\_\_\_\_\_\_

(Choose the correct option to complete the set of commands.)

### **Options:**

**A)** ''(HTTP.REQ.URL.STARTSWITH(\''mytraining\''))'' REQUEST

**B)** ''(HTTP.REQ.URL.STARTSWITH(\''mytraining\''))'' RESPONSE

**C)** ''!(HTTP.REQ.URL.ENDSWITH(\''mytraining\''))'' REQUEST

**D)** ''!(HTTP.REQ.URL.ENDSWITH(\''mytraining\''))'' RESPONSE

#### **Answer:**

B

# **Question 5**

**Question Type: MultipleChoice**

What is the effect of the ''set cs vServer-CS-1 --redirectURL http://www.newdomain.com/mysite/'' command?

#### **Options:**

**A)** If the vServer-CS-1 encounters a high connection rate, then users will be redirected to http://www.newdomain.com/mysite/.

**B)** If the status of vServer-CS-1 is DOWN, then users will be redirected to http://www.newdomain .com/mysite/.

**C)** All the requests to vServer-CS-1 will be redirected to http://www.newdomain.com/mysite/.

**D)** All the requests without URL path/mysite/ will be redirected to http://www.newdomain.com/mysite/.

### **Answer:**

B

# **Question 6**

#### **Question Type: MultipleChoice**

Scenario: While attempting to access web server that is load balanced by a Citrix ADC using HTTPS, a user receives the message below.

SSL/TLS error: You have not chosen to trust ''Certificate Authority'' the issuer of the server's security certificate.

#### **Options:**

**A)** Ensure that users have the certificate's private key.

- **B)** Ensure that users have the certificate's public key.
- **C)** Ensure that the server certificate is linked to its respective intermediate and root certificates.
- **D)** Ensure that users have the server certificate installed.

### **Answer:**

B

# **Question 7**

**Question Type: MultipleChoice**

Scenario:

POLICY 1:

add rewrite action ACT\_1 corrupt\_http\_header Accept-Encoding

add rewrite policy POL\_1 HTTPS.REQ.IS\_VALID ACT\_1

#### POLICY 2:

add rewrite action ACT\_2 insert\_http\_header Accept-Encoding "\"identity\'"'

add rewrite policy POL\_2 "HTTP.REQ.IS\_VALID " ACT\_2

How can a Citrix Administrator successfully bind the above rewrite policies to the load-balancing vServer

lb\_vsrv so that POL\_2 is evaluated after POL\_2 is evaluated?

### **Options:**

A) bind lb vServer lb\_vsrv --policyName POL\_1 --priority 110 --gotoPriorityExpression NEXT --type REQUEST bind lb vServer lb\_vsrv --policyName POL\_2 --priority 100 --gotoPriorityExpression END --type REQUEST

**B)** bind lb vServer lb\_vsrv --policyName POL\_1 --priority 90 --gotoPriorityExpression NEXT --type REQUEST bind lb vServer lb\_vsrv --policyName POL\_2 --priority 100 --gotoPriorityExpression END --type REQUEST

**C)** bind lb vServer lb\_vsrv --policyName POL\_1 --priority 90 --gotoPriorityExpression END --type REQUEST bind lb vServer lb\_vsrv --policyName POL\_2 --priority 80 --gotoPriorityExpression NEXT --type REQUEST

**D)** bind lb vServer lb\_vsrv --policyName POL\_1 --priority 90 --type REQUEST bind lb vServer lb\_vsrv --policyName POL\_2 --priority 100 --type REQUEST

### **Answer:**

# **Question 8**

**Question Type: MultipleChoice**

Scenario: A Citrix Administrator needs to configure a Responder policy, so that the string ''/mytraining'' is added

to every URL path received.

The administrator should use these commands to accomplish this:

>add responder action Redirect\_Act redirect ''HTTP.REQ.URL.PATH\_AND\_QUERY+\''mytraining\'''' --

responseStatusCode 302

>add responder policy Redirect\_Pol\_\_\_\_\_\_\_\_\_\_\_Redirect\_Act

>bind lb vServer lb\_vsrv\_www --policyName Redirect\_Pol --priority 100 --gotoPriorityExpression END --

type\_\_\_\_\_\_\_\_

(Choose the correct option to complete the set of commands.)

### **Options:**

**A)** ''(HTTP.REQ.URL.STARTSWITH(\''mytraining\''))'' REQUEST

**B)** ''(HTTP.REQ.URL.STARTSWITH(\''mytraining\''))'' RESPONSE

**C)** ''!(HTTP.REQ.URL.ENDSWITH(\''mytraining\''))'' REQUEST

**D)** ''!(HTTP.REQ.URL.ENDSWITH(\''mytraining\''))'' RESPONSE

### **Answer:**

B

To Get Premium Files for 1Y0-241 Visit

[https://www.p2pexams.com/products/1y0-24](https://www.p2pexams.com/products/1Y0-241)1

For More Free Questions Visit <https://www.p2pexams.com/citrix/pdf/1y0-241>